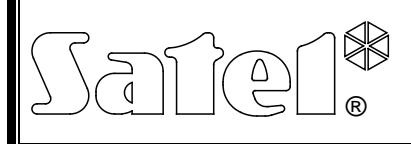

# Активный ИК-барьер **ACTIVA**

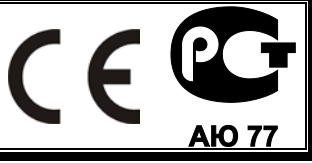

activa\_ru 03/13

ACTIVA – это серия фотоэлектронных устройств, выполняющих функции активных ИКбарьеров. В состав каждого устройства входит передатчик (излучатель) и приемник. Устройства выпускаются в семи модификациях, отличающихся друг от друга

количеством лучей и высотой:

- ACTIVA-2 (2-лучевой, высота: 52 см),
- ACTIVA-3 (3-лучевой, высота: 78 см),
- ACTIVA-4 (4-лучевой, высота: 105 см),
- ACTIVA-5 (5-лучевой, высота: 130 см),
- ACTIVA-6 (6-лучевой, высота: 158 см),
- ACTIVA-7 (7-лучевой, высота: 184 см),
- ACTIVA-8 (8-лучевой, высота: 210 см).

### **1. Свойства устройства**

- Кодированное ИК-излучение защищает от попытки замены передатчиков посылка на приемник потока ИК-излучения от другого излучателя опознается как нарушение.
- Возможность настройки чувствительности.
- Возможность автоматической блокировки ИК-луча после запрограммированного количества нарушений.
- Возможность отключения луча.
- Возможность выбора количества лучей, перекрытие которых, на время более установленной чувствительности, вызовет тревогу.
- Память блокировок.
- Возможность смены мощности ИК-потока (дальности ИК-барьера).
- Возможность настройки устройства с помощью программы ACTIVA.
- Тамперный (антисаботажный) контакт, обнаруживающий попытку открытия или отрыва устройства от стены.
- Эстетичные и прочные корпуса, выполненные из алюминия и полиамида, устойчивые к атмосферным воздействиям и механическим повреждениям.

#### **2. Описание платы электроники**

Печатные платы ACTIVA используют модульную конструкцию и в зависимости от модели устройства отличаются друг от друга количеством соединенных между собой основных плат, размещенных в корпусе. Ниже находится описание упрощенной схемы излучателя и приемника.

#### **2.1 Передатчик**

<span id="page-0-0"></span>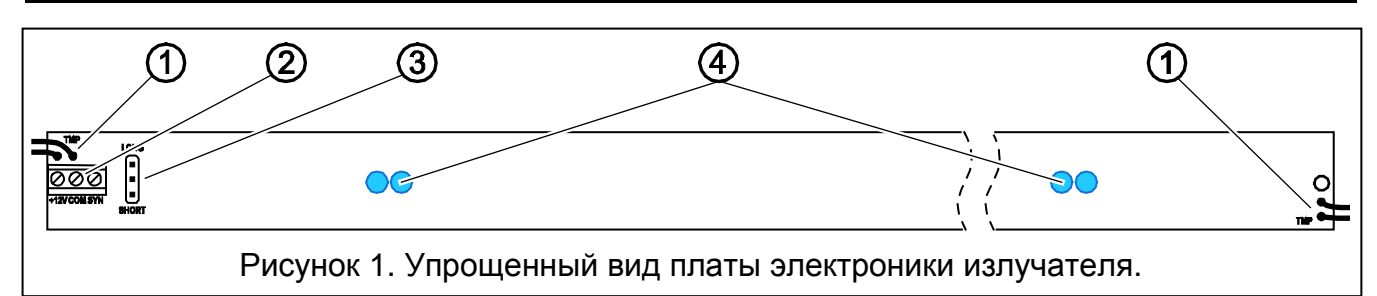

Пояснения к рисунку [1:](#page-0-0)

- 1. штырьки тамперного контакта;
- 2. клеммы:

**+12V** – вход питания,

- **COM** масса,
- **SYN** клемма синхронизации клемму следует подключить к клемме SYN на плате приемника.

<span id="page-1-0"></span>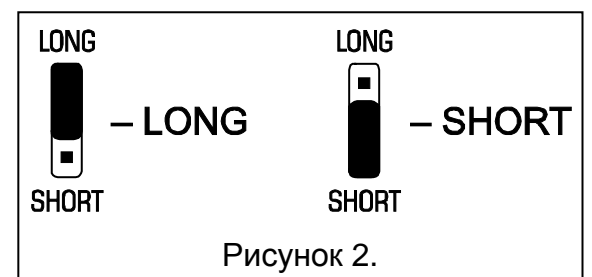

3. штырьки для установки мощности ИК-излучателя.

В зависимости от расстояния между излучателем и приемником следует выбрать соответствующую мощность ИК-излучения, установив перемычку на штырьки Short-Long на плате электроники излучателя (см.: рисунок [2\)](#page-1-0): Short – дальность до 10 метров, Long – до 20 метров.

4. ИК-светодиоды.

### **2.2 Приемник**

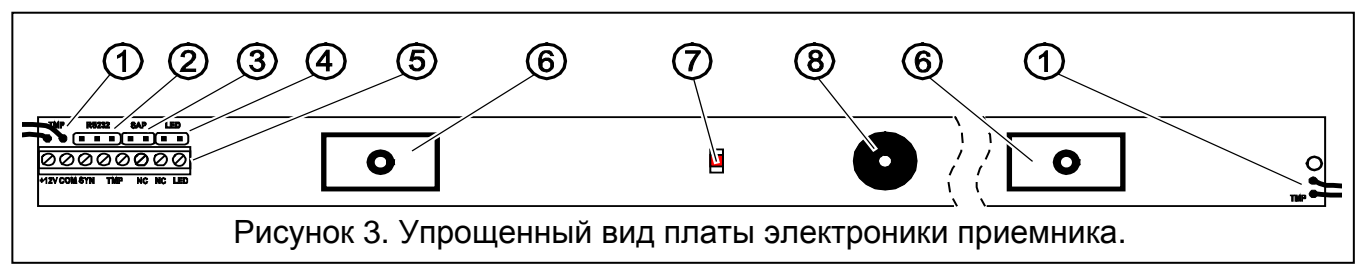

<span id="page-1-1"></span>Пояснения к рисунку [3:](#page-1-1)

- 1. провода тамперного контакта;
- 2. штырьки порта RS-232 для подключения устройства к компьютеру;
- 3. SAP штырьки синхронизации передатчика с приемником;
- 4. LED штырьки, включающие сигнализацию нарушения. Если перемычка установлена на штырьки, то устройство будет индицировать нарушение включением светодиода;
- 5. клеммы:
	- **+12V** вход питания,
	- **COM** масса,
	- **SYN** клемма синхронизации клемму следует подключить к клемме SYN на плате передатчика,
	- **TMP** тамперный контакт,
	- **NC** реле (NC),
	- **LED** вход позволяет дистанционно включать/выключать светодиод, если перемычка снята со штырьков LED. Светодиод будет сигнализировать нарушение, если вход LED будет замкнут на массу. Кроме этого, каждая смена состояния этого входа стирает память нарушений. Для управления входом можно использовать выход ПКП типа «открытый коллектор» OC, запрограммированный, например, как ИНДИКАТОР СЕРВИСНОГО РЕЖИМА или МОНОСТАБИЛЬНЫЙ ПЕРЕКЛЮЧАТЕЛЬ.
- 6. приемник ИК-излучения;
- 7. светодиод, сигнализирующий состояние устройства (используется во время синхронизации передатчика с приемником и для индикации перекрытия лучей на время более установленной чувствительности);
- 8. зуммер предназначен для сигнализации нарушения перекрытия лучей на время более установленной чувствительности (в течение 30 минут с момента включения питания устройства). Перекрытие каждого луча на время более установленной

чувствительности вызывает один звуковой сигнал, генерируемый зуммером. Например, одновременное перекрытие 3 лучей на время более установленной чувствительности выдаст 3 коротких звуковых сигнала; 4 лучей – 4 звуковых сигнала и.т.д.

#### **3. Монтаж**

Во время монтажа следует обратить особое внимание и проверить: не подвержен ли приемник сильному солнечному облучению (см: рисунок [4](#page-2-0)). Это может влиять на работу устройства и быть источником ложных тревог.

Условные обозначения:

- **N** излучатель
- **O** приемник

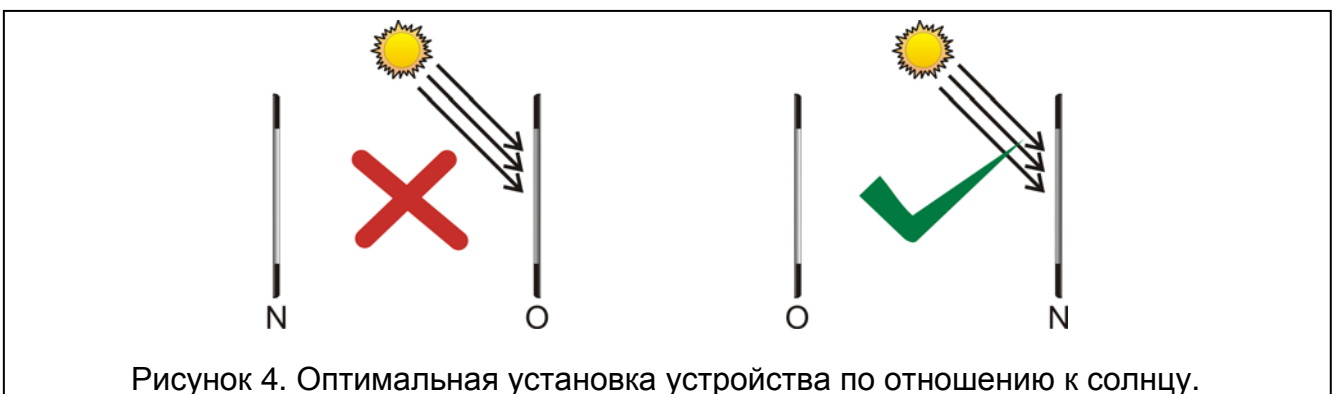

<span id="page-2-0"></span>Подключенные к устройству провода питания могут находится вверху или внизу, но нельзя устанавливать устройство так, чтобы провода излучателя и приемника находились напротив по вертикали (например, провода излучателя внизу, а провода приемника вверху или наоборот – см. рисунок [5\)](#page-2-1).

<span id="page-2-1"></span>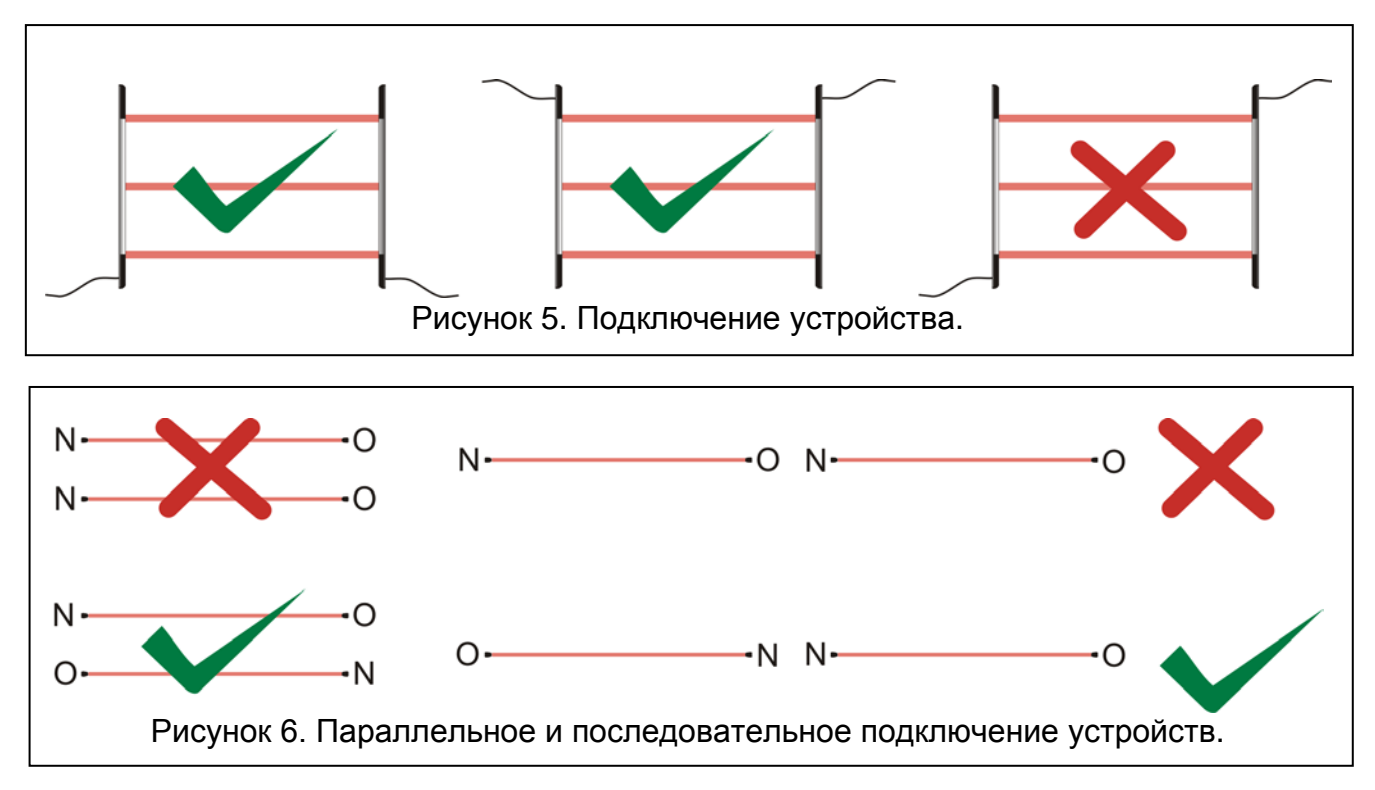

<span id="page-2-2"></span>Если существует необходимость подключить несколько устройств (параллельно или последовательно), то следует помнить о правильной расстановке приемников и излучателей (см.: рисунок [6\)](#page-2-2).

### **3.1 Перпендикулярный монтаж на стене**

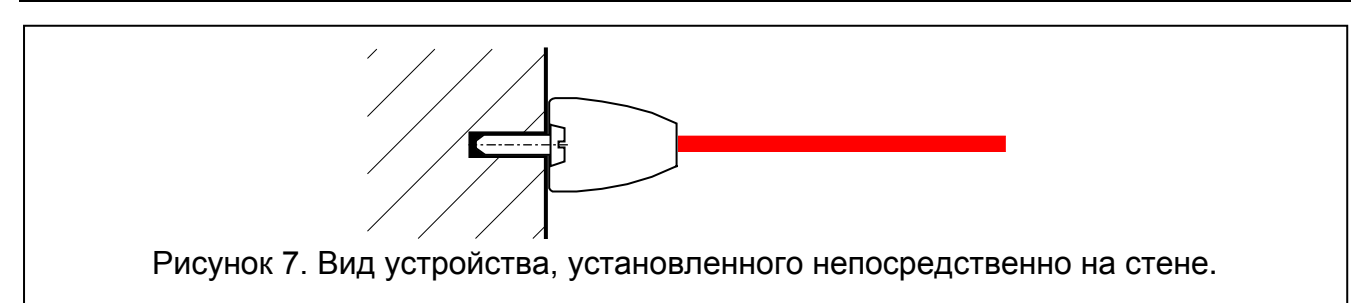

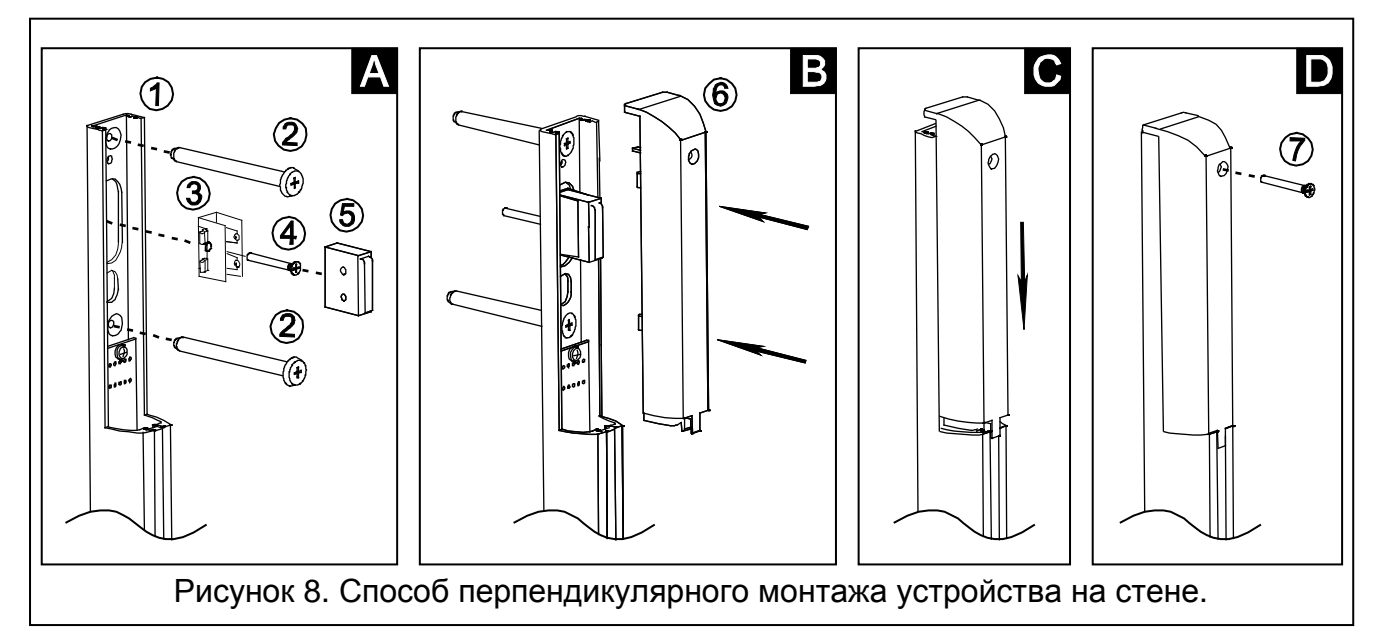

- **A** Закрепите корпус к стене (1) с помощью шурупов (2). Вставьте элемент тамперного контакта (3) в направляющие корпуса и закрепите его с помощью шурупа к стене (4). В установленный элемент вставьте тамперный контакт (5).
- **B** Подключите провода питания и провод синхронизации. Установите пластмассовую накладную пластину корпуса (6).
- **C** Дожмите пластину.
- **D** Закрепите пластину шурупом (7).

#### **3.2 Параллельный монтаж на стене**

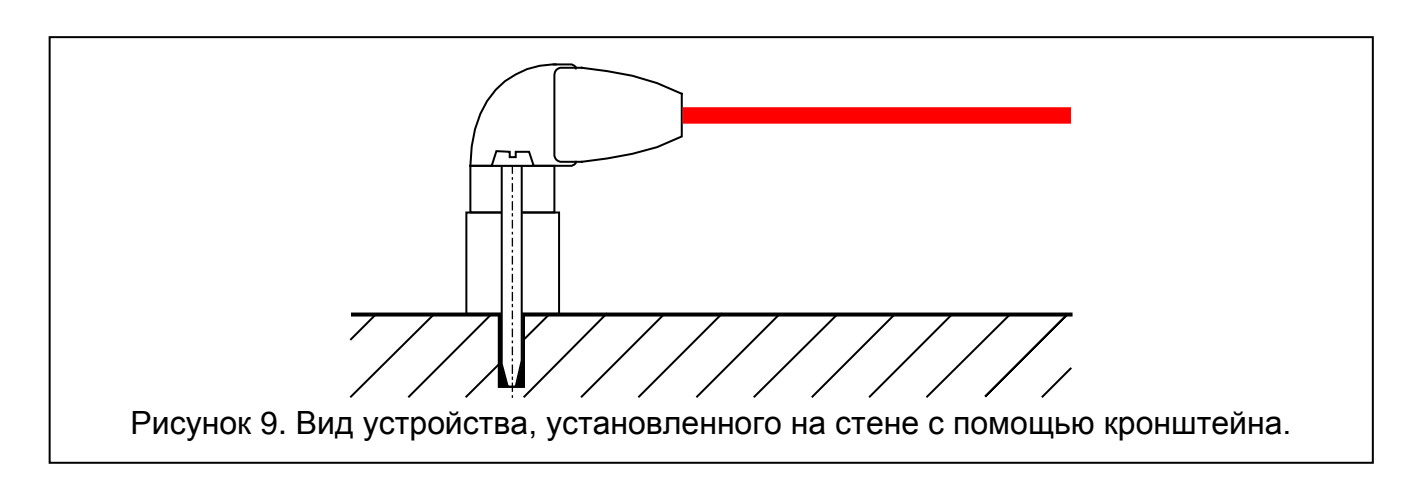

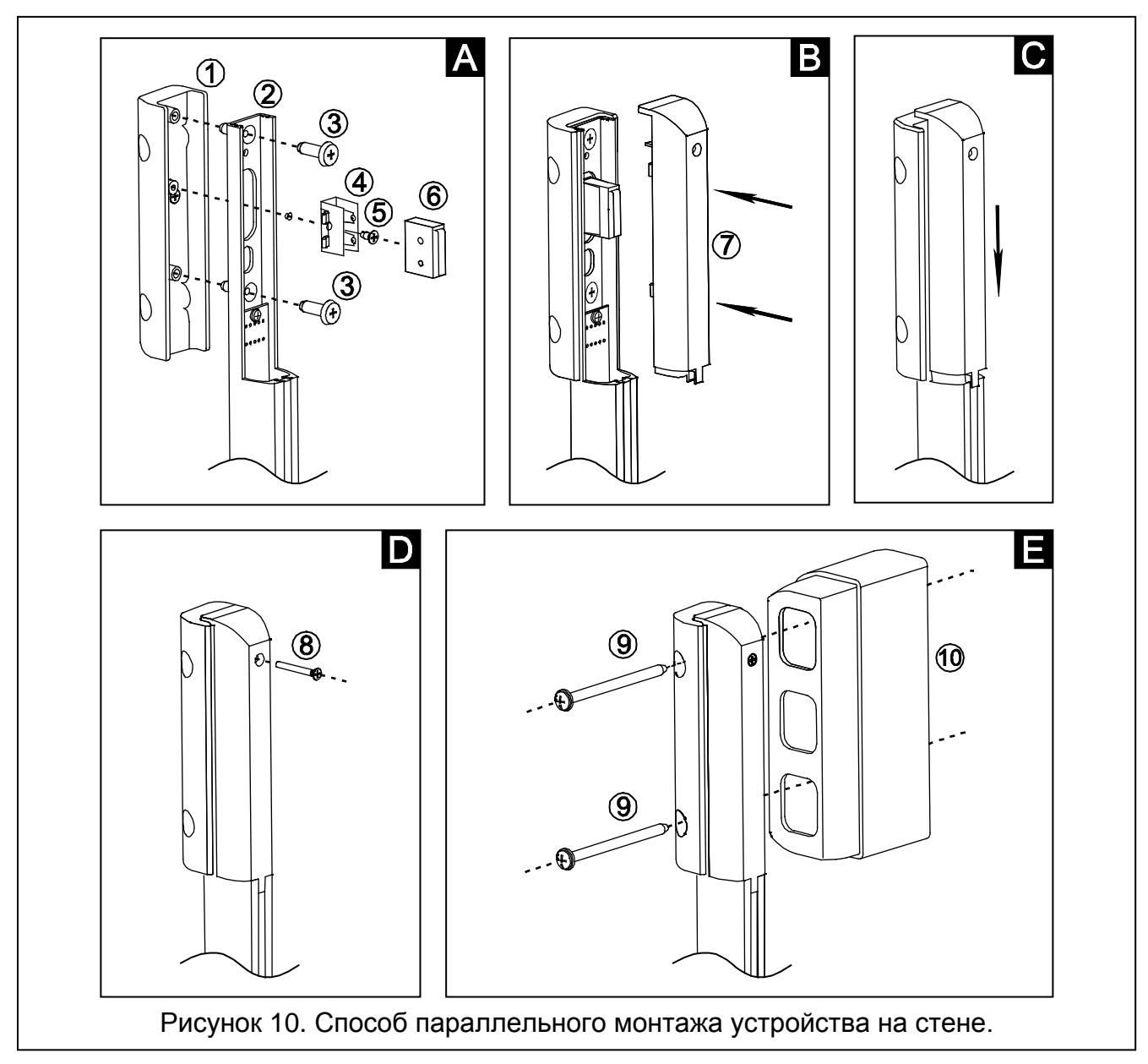

- **A** Вставьте корпус устройства (2) в угловой кронштейн (1). Установленные элементы закрепите шурупами (3). Вставьте элемент тамперного контакта (4) в направляющие корпуса (2) и закрепите его шурупом (5). В установленный элемент вставьте тамперный контакт (6).
- **B** Подключите провода питания и провод синхронизации. Подключите последовательно оба тамперных контакта (для этого необходимо обрезать длинный провод тамперного контакта корпуса и соответствующим образом припаять его к проводам тамперного контакта углового кронштейна). Установите пластмассовую накладную пластину (7).
- **C** Дожмите пластину.
- **D** Закрепите ее с помощью шурупа (8).
- **E** Закрепите корпус с помощью шурупов (9) к стене. Если необходимо установить корпус подальше от стены (например, если на пути лучей находятся другие элементы, установленные на стену, такие как: подоконники, водосточные трубы и т.п.), то следует использовать монтажные детали для сохранения зазора (10). Их можно соединять друг с другом. Это позволяет регулировать расстояние между устройством и стеной. Отдельная монтажная деталь позволяет сохранить зазор между устройством и стеной порядка 6 см, а каждая очередная – 4 см. Они не оборудованы тамперным контактом.

## **4. Настройка**

Запустить и осуществить основную настройку барьеров ACTIVA можно вручную с помощью перемычек, устанавливаемых на штырьки на плате электроники устройства. Полная настройка и диагностика устройств возможна только с помощью компьютера с установленной программой ACTIVA.

### **4.1 Ручная настройка**

- 1. Подключить к устройству провода питания и провод синхронизации,
- 2. Убедиться, что нет никаких препятствий на пути ИК лучей,
- 3. Снять перемычку со штырьков SAP,
- 4. Включить питание светодиод начинает часто мигать,
- 5. Подождать пока светодиод не начнет мигать реже и установить перемычку на штырьки SAP – это завершит процесс синхронизации **и восстановит заводские установки барьера** (**Чувствительность излучения** – установлена на 120 мс, **Тревога** – после перекрытия двух лучей на время более установленной чувствительности, **Автоматическая блокировка** – выключена, **Максимальное время перекрытия всех лучей** – установлено на 0),
- 6. Если светодиод должен сигнализировать перекрытие лучей (нарушение), то на штырьки LED следует установить перемычку.

#### **4.2 Настройка с помощью компьютера**

В комплекте с устройством поставляется программа ACTIVA, обеспечивающая полную настройку и диагностику устройств ACTIVA с помощью компьютеров, совместимых с IBM PC/AT. Она работает в любой аппаратной конфигурации в операционной среде **WINDOWS** (9x/ME/2000/XP/Vista). Рекомендуется установить программу ACTIVA на жесткий диск компьютера. Чтобы установить ее, запустите программу **ACTsetup.exe**. Устройства ACTIVA подключаются к компьютеру через порт RS-232. Для подключения следует использовать кабель RJ/PIN3, входящий в комплект кабелей от фирмы SATEL: DB9FC/RJ-KPL.

Чтобы настроить устройство с помощью компьютера, необходимо:

- 1. Подключить к устройству провода питания и провод синхронизации,
- 2. Подключить барьер к компьютеру,
- 3. Убедиться, что нет никаких препятствий на пути ИК лучей,
- 4. Включить питание устройства,
- 5. Запустить программу ACTIVA и выбрать порт, через который будет осуществляться связь (**Настройка RS-232**). После соединения с устройством строка состояния в окне программы отображается зеленым цветом (серый цвет – нет соединения),
- 6. Синхронизировать излучатель с приемником. Для этого введите в программе, назначенный по умолчанию, **Серийный номер передатчика** (наклейка с серийным номером находится на передатчике) и запишите данные в память устройства, кликнув по кнопке,
- 7. Настроить устройство и записать данные в память устройства.

Пояснения к рисунку [11:](#page-6-0)

- 1 **Серийный номер приемника** уникальный идентификационный код устройства (5-значный номер из предела: 0–65535).
- 2 **Параметры лучей**:

**Чувствительность** – время, отсчитываемое в миллисекундах: от 40 до 1000. Определяет минимально необходимое время перекрытия луча, которое модуль зарегистрирует как нарушение (ввод значения 0 выключает луч).

- **Авто.блок.** число нарушений (от 0 до 255), вызывающее автоматическую блокировку данного луча (0 – без блокировки).
- **Время подсчета автоблок**. в течение которого модуль считает очередные нарушения, вызывающие автоматическую блокировку луча (от 0 до 255 секунд, 0 – без подсчета).
- **Максимальное время перекрытия всех лучей**  параметр определяет время, по истечении которого перекрытие всех лучей будет опознано устройством как попытка саботажа (от 0 до 255 минут, 0 – функция отключена).
- 3 **Тревога** тревога после перекрытия одного или по крайней мере двух лучей.

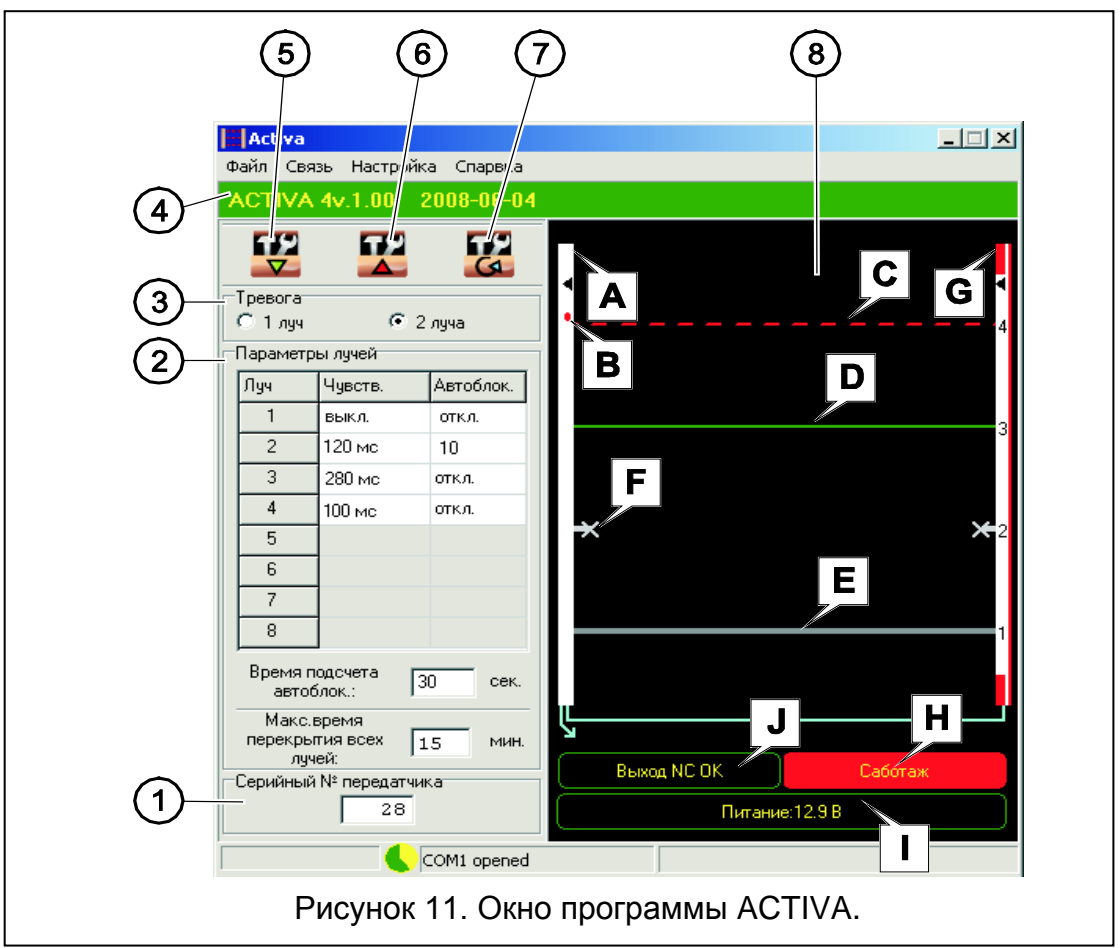

- <span id="page-6-0"></span>4 - **Строка состояния соединения** – в строке отображается следующая информация:
	- модель, подключенного устройства (ACTIVA-4),
	- версия и дата компиляции микропрограммы, подключенного устройства.
- 5 Кнопка загрузки данных из устройства.
- 6 Кнопка записи данных в устройство.
- 7 Кнопка сброса памяти блокировок.
- 8 Окно диагностики. В окне отображается следующая информация:
	- **A** Корпус приемника. В программе ACTIVA может иметь цвет:
		- белый нормальное рабочее состояние,
		- красный саботаж устройства (буква G на рисунке [11\)](#page-6-0),
		- синий синхронизация передатчика с приемником.
	- **B** Светодиод если включен (перемычка установлена на штырьки на плате электроники), то индицирует нарушение.
	- **C** Луч перекрыт нарушение (прерывная линия красного цвета). Цвет линии индицирует продолжительность перекрытия луча:
		- зеленый нет перекрытия,
- светло-зеленый кратковременное перекрытие луча,
- желтый перекрытие, которое еще не считается нарушением,
- красный нарушение луч перекрыт дольше времени, установленного в опции **Чувствительность**. Устройство генерирует один звуковой сигнал через системный динамик (PC speaker) в компьютере, дает сообщение о тревоге (см. буква J на рисунке [11](#page-6-0)) и изменяет состояние выхода NC на противоположное.
- **D** Луч ОК нет перекрытия (непрерывная линия зеленого цвета),
- **E** Луч неактивен выключен (непрерывная линия серого цвета),
- **F** Луч заблокирован (если за время, запрограммированное в функции **Время подсчета**, будет превышено число нарушений, запрограммированное в функции **Авто.блок.**). Снятие блокировки луча произойдет после:
	- смены состояния входа LED,
	- сброса памяти блокировок.
- **G** Корпус излучателя. Красный цвет (см. рисунок [11](#page-6-0)) означает нарушение саботажного входа излучателя,
- **H** Индикатор тамперного контакта. Может отображать два состояния:
	- Выход TMP ОК,
	- Саботаж (см. рисунок [11\)](#page-6-0).
- **I** Индикатор питания индицирует текущий уровень напряжения на клеммах устройства,
- **J** Индикатор тревожного выхода. Может индицировать два состояния:
	- Выход NC ОК (см. рисунок [11\)](#page-6-0),
	- Тревога.

#### **5. Технические данные**

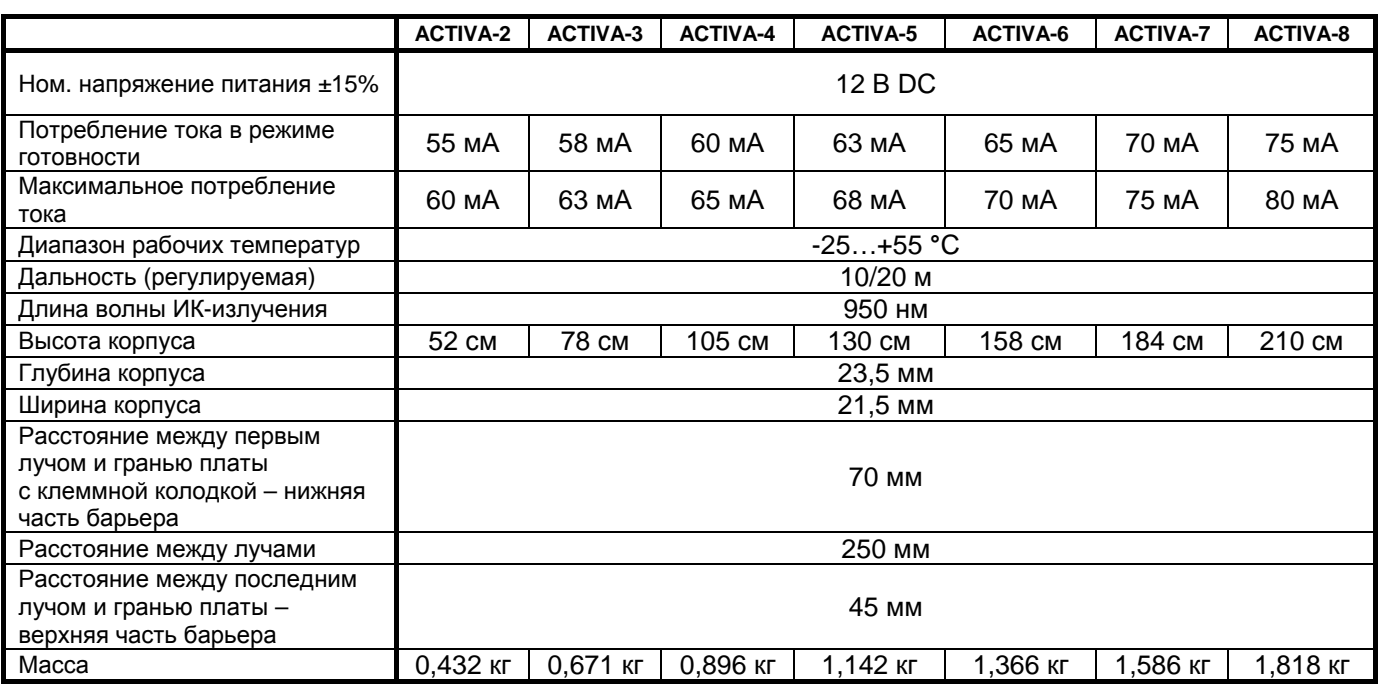

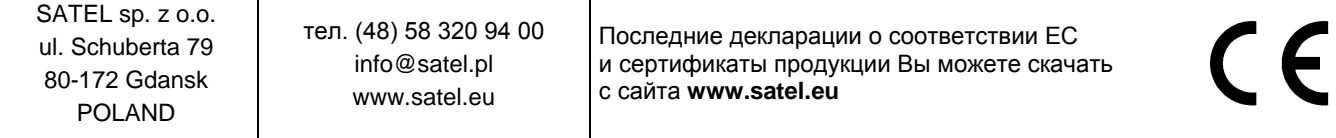